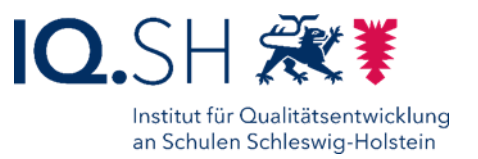

# **Verschlüsselung von USB-Sticks**

Die Verschlüsselung von USB-Sticks bietet die Möglichkeit, größere Mengen von Daten datenschutzkonform zu verschlüsseln und auf mobilen Datenträgern zu transportieren. Im Gegensatz zur Office-Verschlüsselung können hierbei auch PDF-Dokumente, Bilder oder ganze Zeugnisprogramme verschlüsselt werden. Die hier vorgestellte Verschlüsselungslösung (*Mobiler Datensafe)* ist eine Weiterentwicklung der bekannten Verschlüsselungssoftware *TrueCrypt* und bietet im Gegensatz zum Original eine erheblich vereinfachte Benutzeroberfläche.

### **Vorteile**

- kostenfreie Nutzung
- PDF, JPG oder andere Dateitypen werden verschlüsselt
- sicherer Transport von großen Datenbeständen
- geeignet für die Zeugnisarbeit am heimischen Arbeitsplatz

## **Nachteile**

- kein Versand per Mail
- einmalige Installation notwendig<sup>1</sup>
- kein Einsatz auf mobilen Endgeräten mit IOS und Android

### **Schritt für Schritt verschlüsseln**

- 1. Verbinden Sie den USB-Stick mit dem PC.
- 2. Klicken Sie auf *Datensafe öffnen* (im Stammverzeichnis des USB-Sticks).
- 3. Geben Sie das persönliche Kennwort "zeugniskonferenz" ein.
- 4. Öffnen/Speichern Sie ein Dokument auf Laufwerk R:\.
- 5. Klicken Sie auf *Datensafe schließen* (im Stammverzeichnis des USB-Sticks).
- 6. Entfernen Sie den USB-Stick

### **Mobiles Arbeiten & Datenschutz**

Dienstliche Daten müssen lt. ULD außerhalb der Dienststelle verschlüsselt werden,

- wenn es sich um personenbezogene Daten handelt (Gutachten, Zeugnisse, …),
- wenn es sich um vertrauliche Informationen handelt (Abituraufgaben, Dienstgeheimnisse, …).

### **Kontakt**

Ocke Coldewey  $\boxtimes$  ocke.coldewey@schule.landsh.de  $\bullet$  0431 5403-184

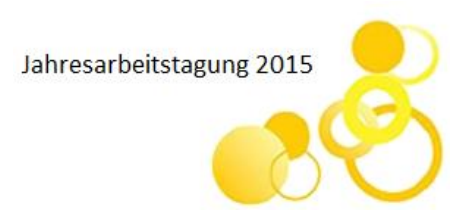